## **BEKNOPTE HANDLEIDING VOOR GARMIN GEBRUIK.**

## **EEN PAAR INTERESSANTE SITES:**

- Programma om gpx-files te lezen op computer: https://www.mygpsfiles.com/app/
- Programma om fietstochten uit te stippelen: www.routeyou.com

## **GPX-FILE OP JE GARMIN PLAATSEN:**

- verbind je garmin met je computer
- open verkenner
- kopieer de file die je op je garmin wil plaatsen
- zoek je garmin toestel in verkenner en klik erop
- klik op de map garmin
- klik op de map new files
- plak de file die je op je garmin wil plaatsen

## **GPX-FILE DOWNLOADEN VAN ROUTEYOU:**

- open de rit die je op je toestel wil plaatsen op de site van www.routeyou.com
- klik links, naast de kaart, op het pijltje naar beneden

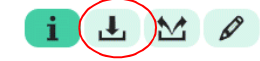

- klik op "downloaden"
- klik op "Garmin"
- klik op het type van jouw gps-toestel
- er verschijnt nu een pop-up scherm:

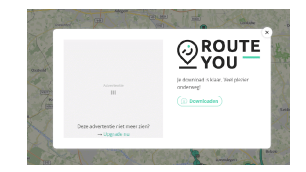

- wacht tot de tekst "Je download is klaar. Veel plezier onderweg." verschijnt.
- open verkenner op je computer
- ga naar de map "Downloads"
- daar moet je normaal gezien de door jou gekozen rit terugvinden
- klik rechts op de gekozen file en kies voor "Kopiëren"
- zoek je garmin toestel in verkenner en klik erop
- klik op de map garmin
- klik op de map new files
- plak de file die je op je garmin wil plaatsen